### Packet C Crafting

Prepared by:

### William m Zereneh zereneh ${\textcircled{a}}$ scs.ryerson.ca Januar ry 2010

# Packet C Crafting

### What is Packet Crafting?

- The art of manually generating p packets to test network devices
- $\cdot$  Packets are crafted to test Firewall, IDS, TCP/IP Stack,....
- . Auditing network protocols looking for vulnerabilities to exploit
- $\bm{\cdot}$  Find inconsistencies and poor network protocol implementations

# **Packet Crafting Composition**

Packet Crafting consist of the following basic concepts:

- $\bm{\cdot}$  Packet Assembly; the creation of a packet
- Packet Editing; altering packet content
- • $\cdot$  Packet Re $/$ Play; send packets onto network
- Packet Decoding; Analyse a nd interpret packet content

# Packet Craf ting Tools

Packet Crafting tools that will be covered:

- Packet Assembly: hping3
- Packet Editing: netdude
- Packet Re-Play: tcpreplay
- Packet Decoding: wireshark

# Tools: h ping3

hping is a network tool that is capable of creating and sending custom TCP/IP packets.  $\,$ 

Useful for:

- • $\bm{\cdot}$  A TCP/IP stack editing/auditing tool
- $\bm{\cdot}$  Advanced port scanning and OS fingerprinting
- Test network performance
- Path MTU discovery
- $\cdot$  Traceroute using different protocols; TCP, UDP
- IP spoofing
- And lots more....

# Tools: hping3 example 1

hping3 for spoofing IP addresses:

#### #>hping3 -a 222.222.222.222 -S -c 1 172.16.20.131

 $12:59:10.463614$  IP  $222.222.222.222.2897 > 172.16.20.131.0$ : S 1346470266:1346470266(0) win 512 0x0000: 4500 0028 c3be 0000 4006 38c1 dede dede 0x0010: ac10 1483 0b51 0000 5041 817a 4b4b 57ec 0x0020: 5002 0200 af4d 0000 0000 0000 0000

12:59:10.463679 IP 172.16.20.131.0 > 222.222.222.222.2897: R 0:0(0) ack 1346470267 win 0 0x0000: 4500 0028 0000 4000 4006 bc7f ac10 1483 0x0010: dede dede 0000 0b51 0000 0000 5041 817b 0x0020: 5014 0000 5472 0000

# Tools: hping3 example 2

hping3 for setting bogus TCP flags: results

#### *#>hping3 –SFPU –c 1 172 16 c 172.16 6 20 131 6.20.131 –p 0*

13:05:31.827803 IP 172.16.20.134.1995 > 172.16.20.131.0: SFP 905984445:905984445(0) ack 428561220 win 512 <mark>urg</mark> 0 0x0000: 4500 0028 7b12 0000 0 4006 7e94 ac10 1486 0x0010: ac10 1483 07cb 0000 3600 39bd 198b 5344 0x0020: 503b 0200 4828 00000 0000 0000 0000

13:05:31.828067 IP 172.16.20.131.0 > 172.16.20.134.1995: R 428561220:428561220(0) win 0 0x0000: 4500 0028 0000 40000 4006 b9a6 ac10 1483 0x0010: ac10 1486 0000 07cb 198b 5344 0000 0000 0x0020: 5004 0000 ba1c 00000

# Tools: hping3 example 3

hping3 for sending data and setting multiple TCP/IP options

*#>hping3 –b –M 123456789 90 –t 127 –X 172 16 20 131 X 172.16.20.131 – p 80 –d 54 –E evil.txt –c 1*

- *-b:* Bad checksum
- *-M:* TCP sequence number
- *-t*: TTL (Time-To-Live)
- **-X:** Set Xmas TCP flag (All flags)
- *-p:* Destination port
- *-d:* Data size
- **-E:** Filename contents to fill packet's data
- **-c:** Number of packets to send

### Tools: hping3 example 3 results

13:43:14.798430 IP (tos 0x0, ttl 127, id 10255, offset 0, flags [none], proto TCP (6), length 94) 172.16.20.134.2631 > 172.16.20.131.80: E 1234567890:1234567944(54) win 512

0x0000: 4500 005e 280f 0000 7f06 9261 ac10 1486 0x0010: ac10 1483 0a47 0050 4996 02d2 1abc e0d8 0x0020: 5040 0200 0b7d 0000 4556 494c 2054 7261 0x0030: 6666 6963 2e2e 2e2e 2e0a 0000 0000 0000  $0 \times 0050$ ; 0000

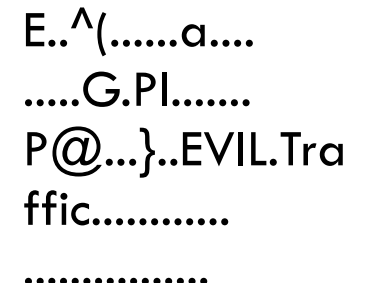

### Tools: netdude

NETwork Dump data Displayer and Editor for tcpdump tracefiles

Useful for:

- . Display and edit pcap binary files
- . Change IP, TCP, MAC or any field in a packet
- . Alter packet payload
- · Fix checksums as needed.

# Tools: netdude (DEMO)

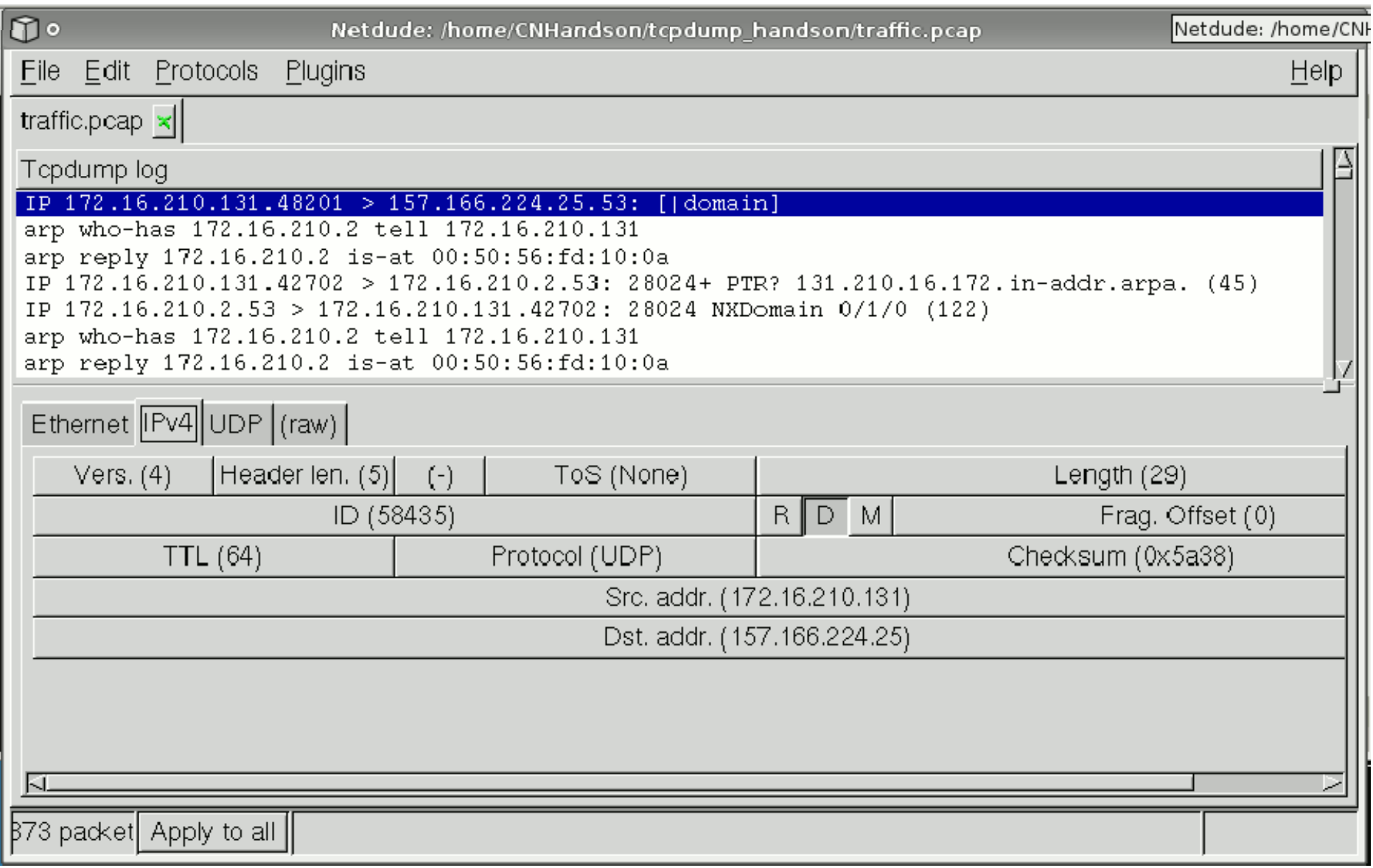

# Tools: tcpreplay

A tool to "replay packets back out onto the network from a pcap file"

- $\bm{\cdot}$  tcpreplay will replay back packets from a file at the same rate to  $\bm{\cdot}$ which those packets were captured
- which those packets were captured<br>• tcpreplay can re-send packets at different rates if specified
- Useful for testing Firewalls and ID DS's

 $\cdot$  Replay packet at different rates to further test sniffer/IDS/Firewall  $\,$ stability and performance

### Tools: tcprepl ay example

#### *#>tcpreplay -t --intf1=eth1 sn nort.pcap*

sending out eth1 processing file: snort.pcap Actual: 152 packets (11384 bytes) sent in 0.18 seconds Rated: 613957.5 bps, 4.68 Mbps /sec, 8197.61 pps

Statistics for network device: eth1 Attempted packets: 152 Successful packets: 152 Failed packets: 0 Retried packets (ENOBUFS): 0 Retried packets (EAGAIN): 0

### Tools: wireshark

A tool to "Interactively dump and analyze network traffic"

- • $\boldsymbol{\cdot}$  wireshark can read/import many file formats.
	- Libpcap
	- $\bm{\cdot}$  snoop and atmsnoop
	- Shomiti/Finisar
	- Novell LANanlyzer
	- Microsfot Network Monitor captures
	- AIX's iptrace captures
	- IPLog form Cisco Secure IDS
	- Many many more
- $\bm{\cdot}$  It can follow/reassemble all packets in a TCP conversation
- Display filters are extremely powerful

# Packet Crafting References

- $\boldsymbol{\cdot}$  hping3 http://www.hping.org
- $\bm{\cdot}$  Netdude http: $//$ netdude.sourceforge.net
- tcpreplay <u>http://tcpreplay.synfin.net/trac</u>
- wireshark http://www.wireshar k.org